1 4

# **UMA PROPOSTA PARA ADAPTAÇÃO DE UMA CÂMERA CCD NO ORTO-PROJETOR WILD AVIOPLAN OR 1 PARA DIGITALIZAR DIAPOSITIVOS**

Jair Ferreira de Almeida Centro Federal de Educação Tecnológica do Paraná - CEFEET-PR E-mail: gadir@cepro.cefetpr.br Quintino Dalmolin Departamento de Geomática Curso de Pós-Graduação em Ciências Geodésicas - UFPR E-mail: dalmolin@geoc.ufpr.br

#### **RESUMO**

O objetivo deste trabalho é desenvolver e testar uma técnica para aproveitar o Ortoprojetor Wild Avioplan OR 1, adaptando nele uma câmera CCD para digitalizar diapositivos de fotografias aéreas 230 mm x 230mm.A câmera CCD é adaptada sobre o porta-placa do OR 1 e uma iluminação por baixo dessa placa se faz necessária. Os quadros capturados, justapostos, são posteriormente juntados para se obter a imagem da área total varrida pelo aparelho. Para tanto, desenvolveu-se: um suporte para a conexão da câmera CCD; um procedimento para orientação do sistema; um software para controlar o OR1; e um software para a captura automatizada e junção das imagens. Testes foram realizados e os resultados apresentados indicam a viabilidade do processo.

## **ABSTRACT**

This work aims at developing and testing a technique in which the **Wild Avioplan OR 1 Orthoprojector** is used, adapting a CCD camara to it, in order to digitalize slides of 230mm by 230mm air photographs. The CCD camara is adapted on the board-rack of the OR 1 and ilumination is made necessary under this board. The frames that werw captured and justaposed, are then gathered so that there can be na image of the total area run by the device. For that, we developed a support for the connection of the CCD camara; a procedure for the orientation of the system; a software to control the OR 1; and a software for the automatized capturing and gathering the images. Test were made and the results indicate the viability of this process.

# **1. CONCEPÇÃO DO SISTEMA DE DIGITALIZAÇÃO**

 Concebeu-se um sistema para a captura automatizada (digitalização) durante o movimento de varredura do OR 1. Para isso, planejou-se e construiu-se um suporte para montar a câmera CCD sobre a porta-placa do OR 1. A figura 1, a seguir, ilustra o sistema.

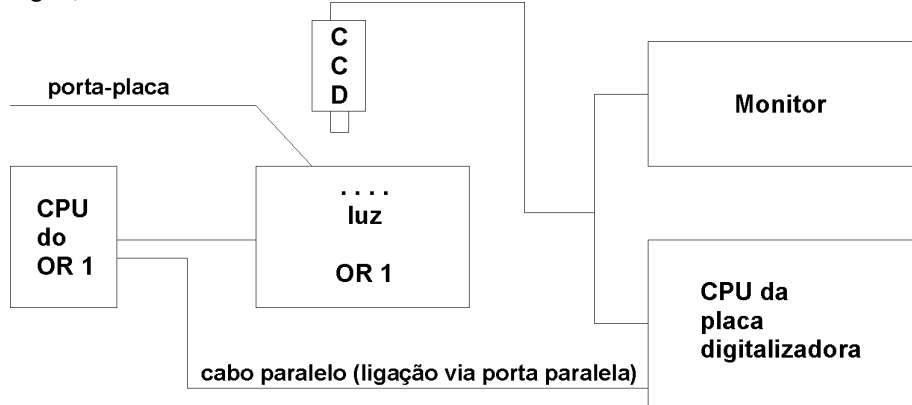

Figura 1 Esquema da montagem do sistema, com CCD sobre o porta-placa do OR 1

 Na fase de orientação do sistema é de fundamental importância que se consiga o paralelismo dos eixos de varredura do OR 1, com os eixos (linhas e colunas) do sensor da CCD. Foi desenvolvido um software que objetiva a captura automatizada dos quadros, que são caputarados

no instante em que a placa digitalizadora recebe um sinal eletrônico vindo do computador que controla o OR 1. O sinal é enviado a cada intervalo de tempo correspondente ao avanço do porta-placa. Esse avanço é de 630 a 635 colunas, para se ter 5 a 10 colunas de sobreposição.

## **2. EQUIPAMENTOS**

 Para a montagem do sistema foram necessários os seguintes equipamentos: Ortoprojetor Wild Avioplan OR 1, Camêra CCD, Placa Digitalizadora, Monitor, Computador, Suporte da CCD, Cabo Paralelo, Placa de Cristal-Reseau. Iluminação do Porta-placa, e Conjunto de Lentes.

## 2.1 - Câmera CCD

 A câmera CCD utilizada foi a modelo KP-M1, para imagem branco e preto da Hitachi Denshi Ltda. 12 Volts + 1 V. 210 mA, com sensor de 640 colunas e 480 linhas. O tamanho do sensor é de 8.8 mm x 6,6 mm. A captura da imagem é feita de modo entrelaçado.

2.2 - Placa Digitalizadora

 A placa utilizada possibilita digitalizar imagens na velocidade de 30 quadros por segundos. O modelo utilizado foi o DT 55, da Data Translation. Esta placa captura, armazena e mostra, em tempo real, imagens captadas da câmera CCD. A placa é provida de uma memória de 384 kb. A memória é organizada com 1024 pixels x 512 linhas x 8 bits.

## 2.3 - Monitor Extra

 Além do vídeo SVGA do computador, hospedeiro da placa digitalizadora, foi também utilizado um monitor extra, da SONY, 14 polegadas, para visualizar em tempo real, os quadros capturados e para facilitar a orientação do sistema.

# 2.4 - Computadores

a) Computador que comanda o OR 1

 Este microcomputador PC, além de hospedar hardware e software que comandam o OR 1, também comporta o programa ENVIA SINAL, responsável por enviar para outro computador, que hospeda a placa digitalizadora, o sinal para capturar um quadro num certo instante.

b) Computador que hospeda a placa digitalizadora

 Este microcomputador PC controla a placa digitalizadora e hospeda todos os softwares de Processamento e Análise da Imagem Digital. Suas principais características são 32 Mb de RAM, 1.2 Gb de memória em disco rígido. Velocidade de 100 Mhz.

## 2.5 - Suporte da Câmera CCD

 Ele permite que a câmera CCD faça os seis movimentos conhecidos da fotogrametria (X, Y, Z, W, y, K) de rotação e translação. Esses movimentos servem para se obter a melhor focalização, o paralelismo entre o plano do sensor da câmera CCD e o plano do diapositivo; e ainda para se obter a coincidência dos eixos de varredura com as linhas e colunas do sensor. Esta peça é presa no suporte da lâmpada do OR 1.

2.6 - Construção do Cabo Paralelo

 Usou-se um cabo paralelo, com apenas 5 pinos interligados, para unir a CPU do OR 1 com o CPU da placa digitalizadora, a fim de enviar um sinal para a captura da imagem.

#### 2.7 - Iluminação do Porta-placa

 Uma Lâmpada de 15 W e 120 V, controlada por um potenciômetro, foi instalada por baixo do porta-placa do OR 1, para iluminar o diapositivo. 2.8 - Conjunto de Lentes

 O conjunto de lentes que foi adquirida, junto com a câmera CCD, é do tipo C-mount, focal de 16 mm. Esse conjunto rosqueado na câmera CCD resulta na situação apresentada na figura 2.

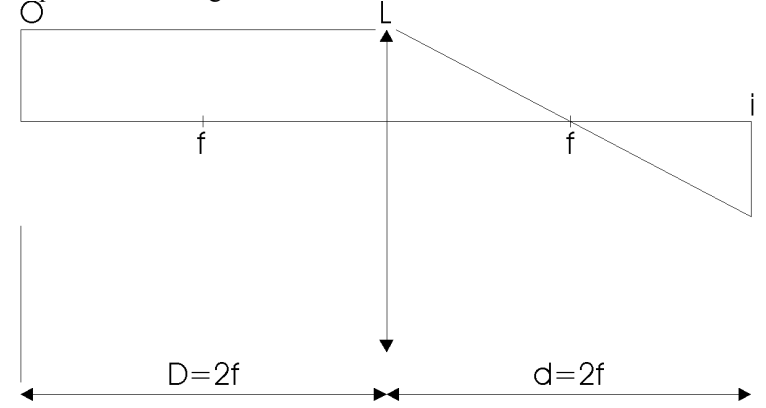

Figura 2 - Distância entre a imagem e lente (L), e entre lente e objeto real necessários para se obter a imagem do mesmo tamanho que o objeto  $(I = 0)$ .

 Assim a dimensão da imagem capturada pelo sensor corresponde a um objeto de mesma dimensão.

# **3. SOFTWARE**

## 3.1 - Controle do OR 1

 Trata-se de um programa desenvolvido em linguagem C", no ambiente DOS. Ele controla os servomotores do OR 1 para deslocar o porta-placa: envia um sinal (1 bit) para o computador que controla a placa digitalizadora, informando o instante para capturar o quadro: aguarda a confirmação do sinal enviado; controla o número de perfis (ou varreduras): aguarda que a RAM transfira os quadros capturados para o Hard Disk (HD); e informa o final da varredura.

 A Figura 3, anexa a este artigo, mostra o fluxograma do programa "Controle do OR 1".

# 3.2 - O Software Global Lab Image

 Trata-se de um software adquirido da Data Translation, apropriado para o proces-samento e análise de imagem digital, que opera no ambiente Windows. Ele permite criar o esquema básico de um programa especifico; em outras palavras, ele orienta com escrever um programa, em linguagem C", utilizando uma biblioteca que o acompanha, sem se importar com o mecanismo de funcionamento da placa digitalizadora ou com detalhes de formato de arquivo.

3.3 - Programa Captura Automatizada

 Este software foi desenvolvido em linguagem C" no ambiente Windows. Foram utilizadas ferramentas e funções da Biblioteca do Global Lab Image.

 Esse programa monitora continuamente a porta paralela, á espera de um sinal vindo do computador que controla o OR 1. No momento em que recebe o sinal, o programa congela a imagem daquele instante.

 Antes de armazenar a imagem capturada na RAM do computador hospedeiro, as linhas pares (ou impares) são descartadas. As colunas pares (ou impares) também serão descartadas, a fim de se eliminar o efeito da deformação geométrica. A placa digitalizadora, ao digitalizar todas as linhas impares e depois todas as linhas pares durante o movimento do porta-placa, provoca na imagem o efeito do arraste. Isso se deve ao tipo de câmera CCD utilizada, ou seja, para captura entrelaçada.

 A conseqüência de se eliminar linhas e colunas reflete no tamanho do pixel da imagem que se armazena na RAM. Se o tamanho do pixel original de cada linha é de 11 microns, a imagem será armazenada com pixel de 22 microns.

 O quadro é transferido para o buffer da RAM sem as linhas que foram descartadas, mas ainda permanece com todas as colunas, inclusive as de sobreposição.

 A figura 4 do anexo, apresenta o fluxograma do software "Captura Automatizada", que mostra a seqüência dos procedimentos.

 Também, no anexo, é apresentado na figura 5 o fluxograma da Sub-rotina "Ajusta Imagem".

## 3.4 - Compara Foco

 Desenvolveu-se um software, conforme o fluxograma abaixo (figura 6), que mostra se a focalização de uma imagem é melhor ou pior que outra imagem capturada. O software usa três filtros diferentes.

# **4. ORIENTAÇÃO DO SISTEMA**

 A orientação do sistema consiste das seguintes etapas, paralelismo entre os eixos, cálculo da dimensão do objeto real representado por um pixel, cálculo do tempo de deslocamento do OR 1, nivelamento do plano do sensor da câmera CCD, e ajuste da iluminação do porta-placa.

#### 4.1 - Focalização

 O item 3.4 descreveu como foi desenvolvido o software Compara Foco, que mostra se a focalização de uma imagem é melhor ou pior que de outra imagem capturada anteriormente.

## 4.2 - Paralelismo entre os Eixos

 Para se obter a justa posição dos quadros capturados, é necessário os eixos de varredura do OR 1 sejam paralelos aos eixos (linhas e colunas) do sensor da câmera CCD. Para que isso ocorra, é necessário, primeiramente, que os eixos de varredura do OR 1 estejam paralelos aos eixos das cruzes gravadas no vidro do porta-placa do OR 1.

 O porta-placa do OR 1 pode ser rotacionado de 5 graus, sem interferir nos eixos de varredura do OR 1, os quais são fixos. Por isso, pode-se girar (através de um botão) o porta-placa até se conseguir a coincidência dos eixos das cruzes do porta-placa com os eixos de varredura.

 O próximo passo é verificar o paralelismo entre os eixos de varredura do OR 1 e os eixos (linhas e colunas) do sensor da câmera CCD. Essa verificação é feita da seguinte maneira: captura-se a imagem da cruz no. 1. Sobre essa imagem, medem-se as coordenadas de dois pontos (A e B) extremos da linha horizontal. A medição das coordenadas da imagem é realizada usando-se a ferramenta "Measure" do software Global Lab Image. A figura 7 ilustra o exposto.

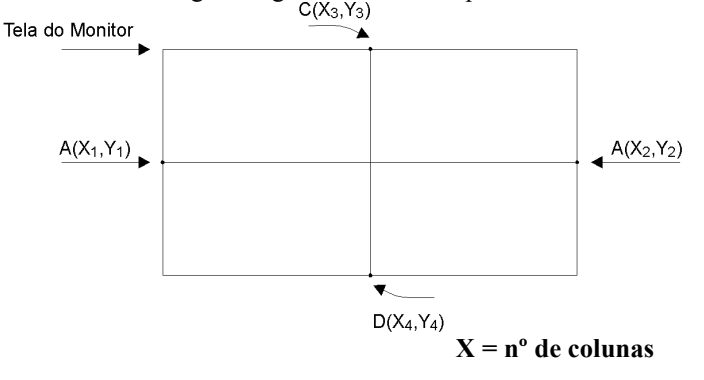

 **coordenadas de imagem** 

#### **Y = nº de linhas**

Figura 7 - Imagem capturada da cruz no. 1 para verificar o paralelismo entre os eixos da varredura do OR 1 e os eixos do sensor da câmera CCD.

Se Y = Y , então a câmera CCD está paralela ao eixo de varredura. Se  $Y \neq Y$ , então a câmera CCD deve ser rotacionada.

4.3 - Cálculo da Dimensão do Objeto Real Representado por um Pixel

 A dimensão exata que representa um pixel da Imagem capturada deve ser conhecida para o cálculo do deslocamento do OR 1 durante a digitalização. Ela pode ser determinada conhecendo-se a distância, em mm, percorrida por um ponto, e dentro do intervalo de 640 pixels, da tela do monitor. As duas posições ocupadas pelo mesmo ponto tem suas coordenadas de vídeo (linhas e colunas) conhecidas.

Com isso é possível estabelecer uma relação para calcular a dimensão do objeto real representada por um pixel.

## 4.4 - Cálculo do Tempo de Deslocamento do OR 1

 Para se conhecer a velocidade do OR 1, cronometrou-se a velocidade de deslocamento várias vezes, obtendo-se o tempo médio de 16 segundos para deslocar 100 mm, que corresponde, em média a 0,l6 segundo por milímetro deslocado. A velocidade de varredura da OR 1 pode ser regulada para mais ou para menos.

 Uma imagem capturada (um quadro) mede, no mundo real, aproximadamente 8,8 mm, dimensão do sensor da câmera CCD. Para o OR 1 se deslocar 7 mm, demora mais ou menos 7 x  $0,16 = 1,12$  segundo e, nesse instante, um sinal elétrico é enviado ao computador hospedeiro para o software Captura Automatizada congelar a imagem e transferi-la do trame buffer da placa digitalizadora para o buffer de saída na RAM.

## 4.5 - Nivelamento do Plano do Sensor da Câmera CCD

 O plano do sensor da câmera CCD e o plano do porta-placa devem estar paralelos. O procedimento para correção é atuar nos três parafusos calantes do suporte da câmera CCD, até que a imagem capturada apresente coordenadas de imagem dos vértices de um retângulo, formado pela varredura do OR 1. Considerou-se, neste trabalho, que o porta-placa do OR 1 apresenta-se plano.

 O procedimento para nivelar o plano do sensor da câmera CCD, em relação ao porta-placa do OR 1, foi o seguinte: utilizou-se uma das cruzes gravadas no porta-placa do OR 1; comandou-se o OR 1 para que ele varresse uma área correspondente a um retângulo de 7 mm x 5 mm, para caber na tela do monitor, em cada imagem, são conhecidas as coordenadas do sistema do OR 1 e do sistema de Imagem (linhas e colunas).

# 4.6 - Ajuste da iluminação do Porta-placa

 A iluminação mais adequada é encontrada observando-se, no monitor, a imagem mais nítida.

## **5. ANÁLISE DOS RESULTADOS**

 Baseado no teste que foi realizado, procedeu-se a análise dos resultados obtidos, a seguir descrita.

## 5.1 - Iluminação por Baixo do Porta-placa do OR 1

 Recomenda-se a colocação de mais uma lâmpada na caixa de iluminação, na posição oposta a lâmpada que já existe, a fim de homogeneizar a intensidade da iluminação. Ainda quanto a referida iluminação poder-se-á usar uma lâmpada LED.

## 5.2 - Qualidade Visual do Produto

 Alguns testes foram feitos e os resultados visuais foram satisfatórios, porém percebeu-se uma sensível diferença na qualidade da mesma imagem digitalizada pelo scanner Helava DSW 100 quanto á iluminação que se apresentou mais homogênea.

 A imprecisão geométrica da junção dos quadros é também visível, porque o sistema ainda carece de melhor precisão durante a sua orientação, com se pode ver nas figuras 8 e 9

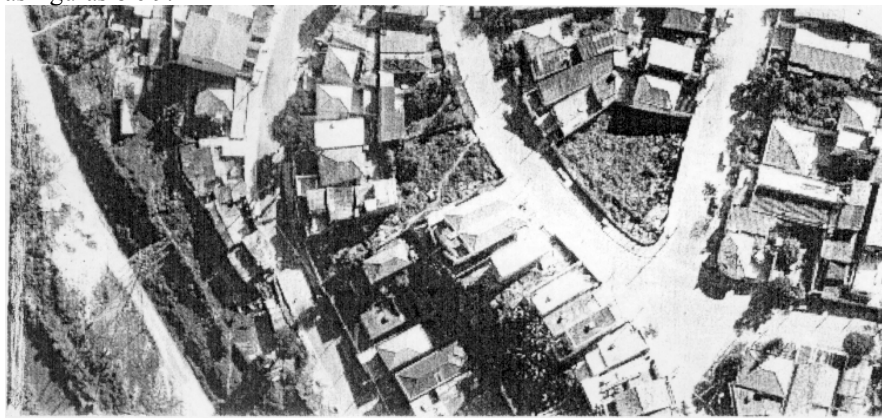

Figura 8 - Imagem convertida da forma digital para a analógica. A digitalização foi feita no scanner Helava DSW 100.

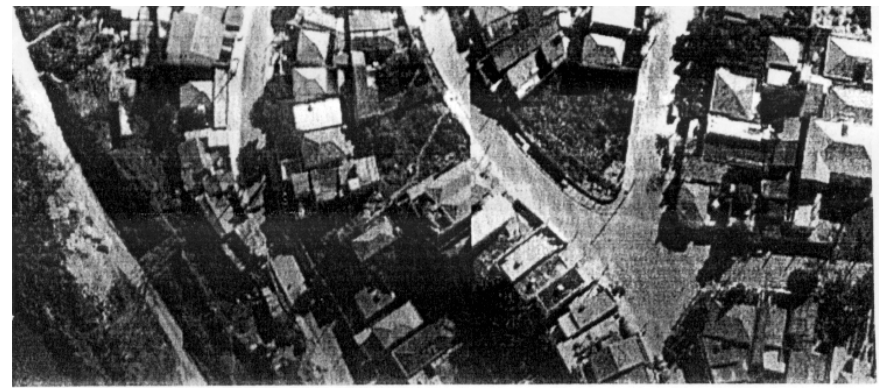

Figura 9 - Imagem convertida da forma digital para a forma analógica. A digitalização foi feita no sistema CCD/OR 1.

5.3 - Conhecimento da Posição X (OR 1), Y (OR 1) num Dado instante

 Até a realização do último teste, deste trabalho, não foi possível elaborar um programa para enviar o sinal de captura do quadro, quando o OR 1, sem interromper a varredura, atinge determinada posição X (OR 1), Y (OR 1).

 O envio do sinal de captura do quadro, quando o OR 1 atinge determinada posição, sem interromper a varredura, é importante, pois se pode evitar as colunas e linhas de sobreposição e fazer o sistema operar com mais rapidez na fase de junção dos quadros. Da maneira como está hoje, a varredura é interrompida a cada 7 mm por 500 milisegundos para se ter certeza da posição em que o OR 1 se encontra e, então, enviar o sinal de captura.

## 5.4 - Suporte da câmera CCD

 O suporte, construído em latão, apresentou-se muito pesado. Além disso, as peças não foram torneadas com mecânica de precisão.

# **6. CONCLUSÕES E RECOMENDAÇÕES**

 A análise dos resultados mostra que é viável a proposta deste trabalho para implantar sistemas semelhantes em outros equipamentos, tais como Ortoprojetor Orthocamp, da Zeiss; Restituidor Analitico BC 1, da Wild e o Restituidor Analitico Planicomp, da Zeiss, pois todos eles possuem um movimento X, Y servocontrolados e com precisão geométrica de suas coordenadas, na ordem de 5 um.

 Embora a imagem digital produzida neste trabalho ainda não se apresenta com iluminação homogênea, nem com a junção perfeita dos quadros capturados, conclui-se que a proposta deste trabalho é viável. A análise dos resultados dos testes até aqui realizados orienta para as próximas etapas da pesquisa, no sentido de se obter a melhoria do sistema e torná-lo competitivo.

## **REFERÊNCIAS BIBLIOGRÁFICAS**

- DAHLER, J., Problems in Digital Imagem Acquisition with CCD Cameras, Interccommission Conference of Fast Processing of Photogrammetric Data. Interlaken, Swizerland, 1987.
- GALO, Mauricio. Calibração de Câmera Digital. Dissertação de Mestrado, elaborada no Curso de Pós-Graduação em Ciências Geodésicas da UFPR. Curitiba-PR, 1990.
- GONZALEZ, Rafael C. e WINIZ, Paulo., Digital Imagem Processing. Aaddison Wesley Publishing Co., 1987. 2a. Edição.
- HUURNEMAN, Gerrit, A LOW COST SCANNER FOR SMALL FORMAT TRANSPARENT MATERIAL. Anais do XVII Congresso Internacional de Fotogrametria.Washington D.C., USA, 1992.
- KAMCAR PARSI, B. & KAMGAR PARSI, B. Evaluation of Quantization Error in Computer Vision. IEEE Transactions on Pattern and Machine Intelligence, vol. 11, no. sep., 1989.
- KERN, Jurgen. Hardware Components of Machine Vision System. Kontron Bildanalyse GMbH, Breslauer Strasse 2, 8057 Eching, Germany. The British Document Supply Centre, Boston Spa. Wetherby, West Yorshire, U.K. LS23 7BQ. 1992.

(Recebido em 10/03/98. Aceito para publicação em 20/07/98.)

# FLUXOGRAMA PARA CONTROLAR O OR 1

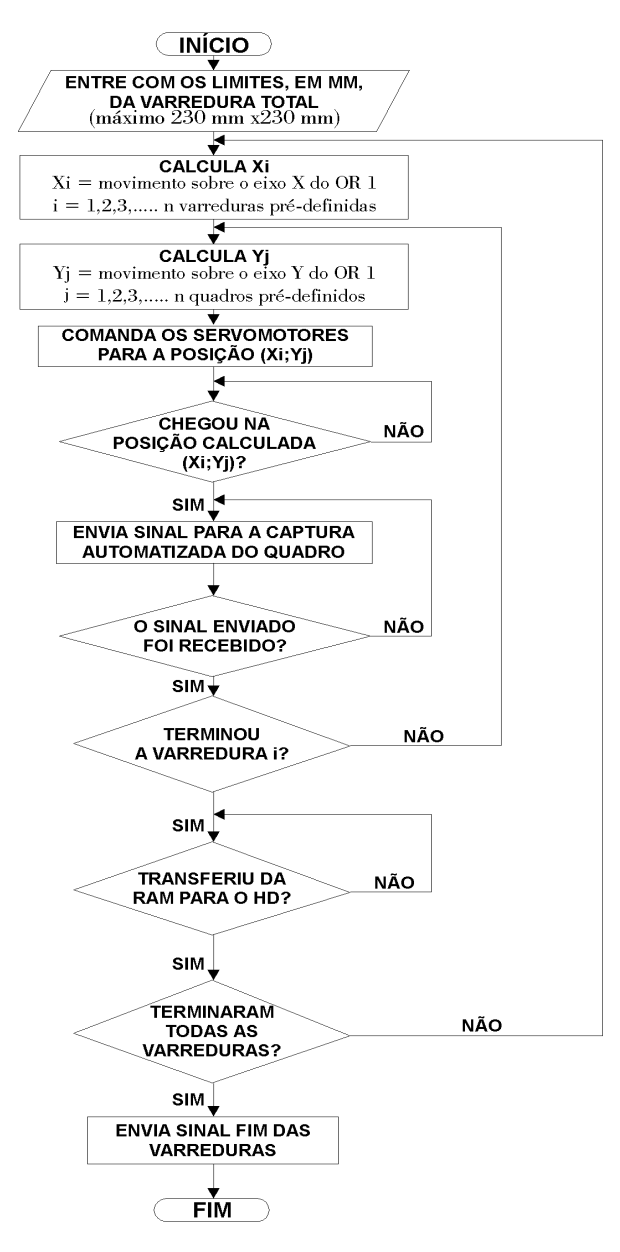

Figura 3 - Fluxograma para controlar o OR 1

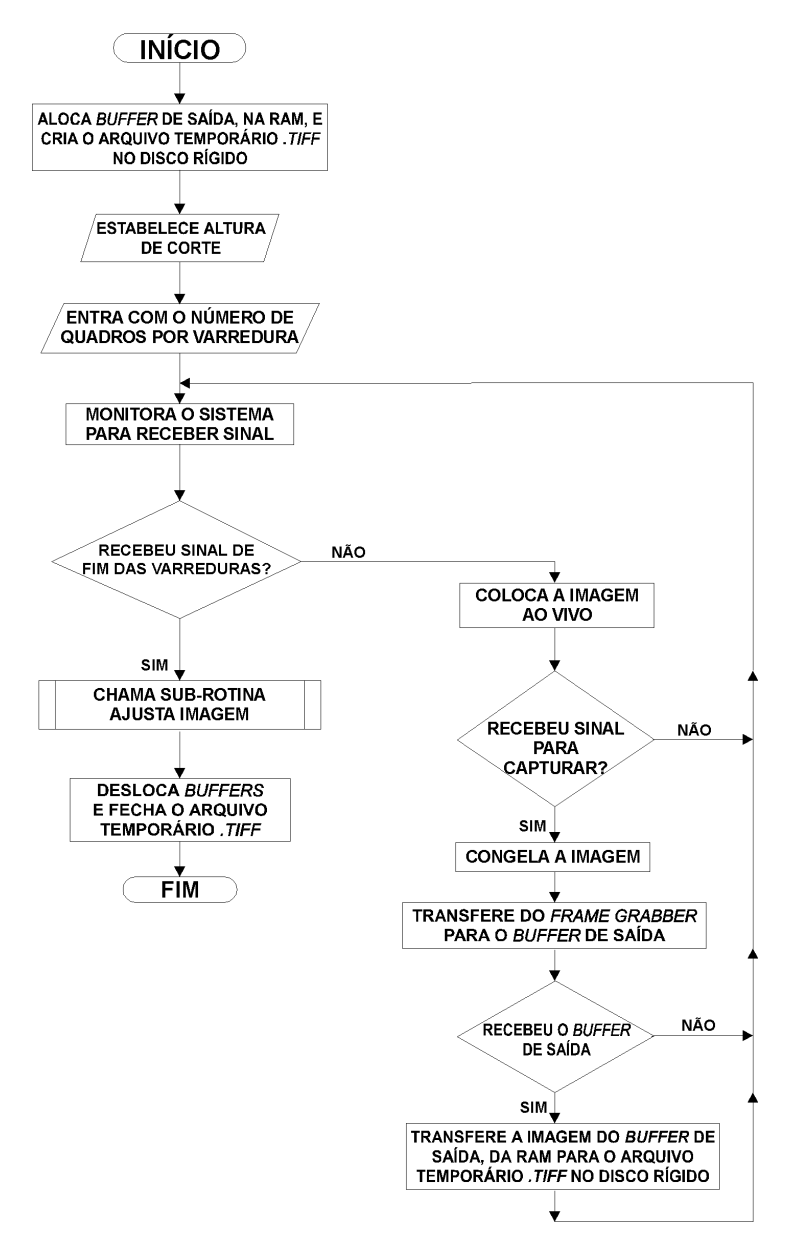

Figura 4 - Fluxograma do programa Captura Automatizada

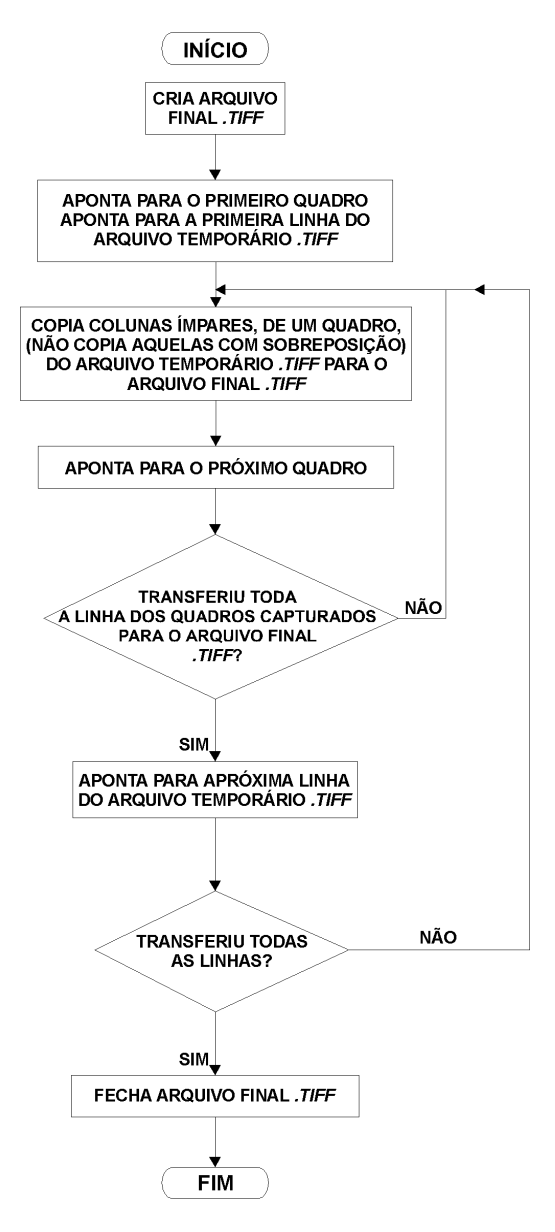

Figura 5 - Fluxograma da Sub-rotina Ajusta Imagem

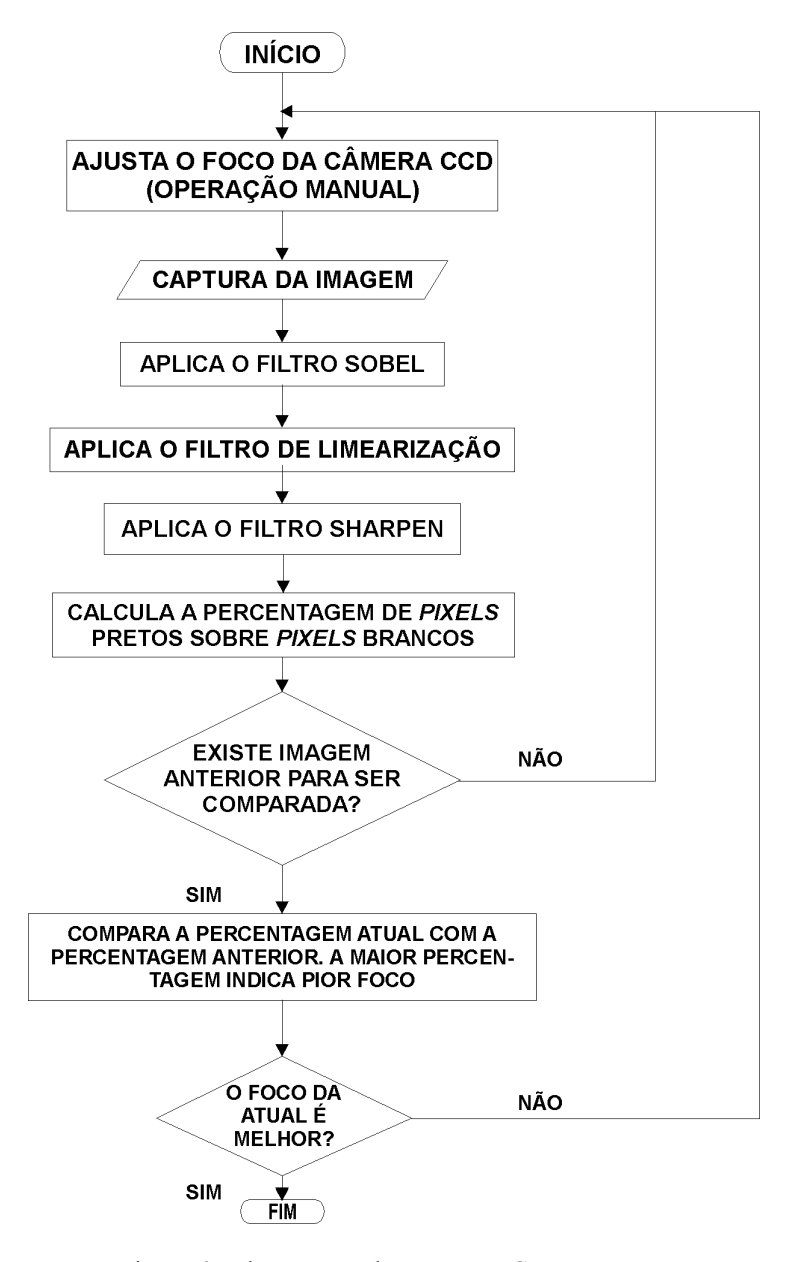

Figura 6 - Fluxograma do programa Compara Foco

Bol. Ciênc. Geod., Curitiba, v. 4, p.3-13, 1999.